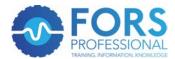

## eLearning registration process

1. Log onto <u>www.fors-online.org.uk</u> and click on the "Register" tab along the top of the page (highlighted in red below)

| FORS Homepage - 「 x C                                                                                               |                          |
|----------------------------------------------------------------------------------------------------|--------------------------|
| WHO'S ON BOARD? TRAINING TOOLK'S<br>RECORNTION SOME<br>HOME WHAT IS YOUR ROLE? ABOUT FORS NEWS EXPLORE FAQS CONTACT | REGISTER LYGIN<br>Search |
| Prove you're safer and greene<br>Whatever you are driving and wherever you are in Europe                            |                          |
|                                                                                                    | ¢                        |
| Your route to best practice<br>What are the benefits for you?                                                       |                          |
| https://www.fors-online.org.uk/cms/register/                                                                        | *                        |

2. Click on "Register for eLearning" button (highlighted in red below)

| Register - FORS - Fie > |                                                                                                    |                                                                                                    | - 0 - X      |
|-------------------------|----------------------------------------------------------------------------------------------------|----------------------------------------------------------------------------------------------------|--------------|
| ← → C A https://ww      | vw.fors-online.org.uk/cms/register/                                                                                                    |                                                                                                    | ☆ 템 ≡        |
|                         | FORS -                                                                                                    | IOS ON BOARD? TRAINING TOOLKITS REGISTER LOGIN<br>18448 09 09 44 8.30am-spm Search                                                                                                    |              |
|                         | HOME OPERATORS ~ CHAMPIONS ~ SUPPLIERS ~ VISITORS ~                                                                                                    | EXPLORE FAQS                                                                                                    |              |
|                         |                                                                                                    |                                                                                                    | <b>y</b>     |
|                         | REGI                                                                                                    | STER                                                                                                    | in           |
|                         |                                                                                                    |                                                                                                    |              |
|                         |                                                                                                    |                                                                                                    | 0            |
|                         |                                                                                                    |                                                                                                    | and a second |
|                         | Organisations                                                                                                    | eLearning                                                                                                    |              |
|                         | Just fill in the details using one of the buttons below, submit and<br>FORS will be in touch. If you prefer, call <b>08448 09 09 44</b> (8.30am-5pm). If<br>you have a specific question, <b>click here to email us</b> .                                                                 | As a Driver or a Manager, FORS can help you become a better driver.<br>From learning how to drive more safely in urban areas to understanding<br>how to reduce fuel consumption, you will be an even more valuable<br>asset to any business.                                    |              |
|                         | As an Operator, FORS is your route to best practice, working with you                                                                                                    |                                                                                                    |              |
|                         | to make your business safer, smarter and greener – everything your<br>customers are looking for – by improving vehicles, drivers, management<br>and operations.                                                                                                    | Those with Hotmail email accounts, please ensure you add @fors-<br>online.org.uk as a safe sender PRIOR to registering so that you receive<br>the password and it is not blocked. For any other accounts, please check<br>your spam folder if you do not receive your password. |              |
|                         | • Register as an operator                                                                                                    | $ \frown $                                                                                                    |              |
|                         | As a Champion, FORS is both your route to improving driving<br>standards throughout the industry, and the quality standard to<br>ensure that you only use reputable operators who are focused on<br>achieving and maintaining high standards of safety, efficiency and<br>sustainability. | Register for elearnin                                                                                                    |              |

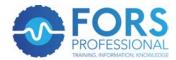

| <ol><li>Fill out the form shown on the screenshots bel</li></ol> |
|------------------------------------------------------------------|
|------------------------------------------------------------------|

| FORS                                                                                                    |                                | WHO'S ON BOARD? TRAINING TOOLKITS REGISTER LOGIN                                                                                                    |
|----------------------------------------------------------------------------------------------------|--------------------------------|----------------------------------------------------------------------------------------------------|
| FLEET OPERATOR<br>RECOGNITION SCHEME                                                                            |                                | 08448 09 09 44 8.30am-5pm Search                                                                                                    |
| IOME OPERATORS ~ CH                                                                                             | IAMPIONS Y SUPPLIERS           | VISITORS V EXPLORE FAQS                                                                                                    |
|                                                                                                    |                                |                                                                                                    |
|                                                                                                    |                                | E-LEARNING LOGIN                                                                                                    |
|                                                                                                    |                                |                                                                                                    |
|                                                                                                    |                                |                                                                                                    |
|                                                                                                    |                                | Register for eLearning                                                                                                    |
| Please enter your details to r                                                                                  | register for the FORS eLearn   | ing modules or return to the log in page.                                                                                                    |
|                                                                                                    |                                | ing one number, one lower case letter and one upper case letter.                                                                                                    |
| User details                                                                                                    |                                |                                                                                                    |
| Email address:                                                                                                  |                                | No email address? Click here to provide a username.                                                                                                    |
| Password:                                                                                                    |                                |                                                                                                    |
| Confirm password:                                                                                               |                                |                                                                                                    |
| First name:                                                                                                    |                                |                                                                                                    |
| Last name:                                                                                                    |                                |                                                                                                    |
| Driving licence details                                                                                         |                                |                                                                                                    |
|                                                                                                    |                                |                                                                                                    |
| online.org.uk/cms/elearning/?acti                                                                               | ion=register&resource=         |                                                                                                    |
| Last name:                                                                                                    |                                |                                                                                                    |
| Driving licence details                                                                                         |                                |                                                                                                    |
| Issuing country:                                                                                                | Great Britain                  | •                                                                                                    |
| Licence Number:                                                                                                 |                                |                                                                                                    |
| I do not hold a licence and                                                                                     | I will not be driving vehicles | I wish to take the course for information purposes only.                                                                                                    |
| Organisation details                                                                                            |                                |                                                                                                    |
| Organisation Name:                                                                                              |                                |                                                                                                    |
| What is your role within<br>the organisation:                                                                   | Select                         |                                                                                                    |
|                                                                                                    | a training record, confirm yo  | information provided at registration and subsequent use to be stored and used by<br>ur identity, and be shared with relevant FORS project partners for the purpose of |
| the second second second second second second second second second second second second second second second se |                                |                                                                                                    |
| Register                                                                                                    |                                |                                                                                                    |
| Register                                                                                                    |                                |                                                                                                    |
| Register                                                                                                    |                                |                                                                                                    |
| Register                                                                                                    |                                |                                                                                                    |

Please note that the default screen is for participants with an email address. Should you not have one and wish to register a username, click on the "*No email address? Click here to provide a username*" link shown below.

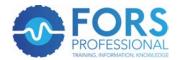

| E-Learning Login - FL × |                                                          |                                                                                                    | 👛 😑 🛋 🗡    |
|-------------------------|----------------------------------------------------------|----------------------------------------------------------------------------------------------------|------------|
| ← → C 🔒 https://ww      | w.fors-online.org.uk/cms/elearning/?action=register&reso | urce=                                                                                                    | Y ☆ 188 (田 |
|                         | EORS.                                                    | WHO'S ON BOARD? TRAINING TOOLKITS REGISTER LOGIN                                                                                    |            |
|                         | FLEET OPERATOR                                           | 08448 09 09 44 8.30am-5pm Search                                                                                                    |            |
|                         |                                                          |                                                                                                    |            |
|                         | HOME OPERATORS Y CHAMPIONS Y                             | SUPPLIERS V VISITORS V EXPLORE FAQS                                                                                                 |            |
|                         |                                                          |                                                                                                    | <b>y</b>   |
|                         |                                                          | E-LEARNING LOGIN                                                                                                    | in         |
|                         |                                                          |                                                                                                    | 2          |
|                         |                                                          |                                                                                                    |            |
|                         |                                                          | · · · · · · · · · · · · · · · · · · ·                                                                                               |            |
|                         |                                                          |                                                                                                    |            |
|                         |                                                          | Register for eLearning                                                                                                    |            |
|                         |                                                          | ORS eLearning modules or return to the log in page.<br>ers, containing one number, one lower case letter and one upper case letter. |            |
|                         | E                                                        | 50 8594 10 JOD                                                                                                    |            |
|                         | User details<br>Email address:                           | No email address? Click here to provide a username.                                                                                 |            |
|                         | email address:                                           | No email addressr click here to provide a username.                                                                                 |            |
|                         | Password:                                                |                                                                                                    |            |
|                         | Confirm password:                                        |                                                                                                    |            |
|                         | First name:                                              |                                                                                                    |            |
|                         |                                                          |                                                                                                    |            |
|                         | Last name:                                               |                                                                                                    |            |
|                         | Driving licence details                                  |                                                                                                    |            |

## This will bring up the following screen

| C antips//www | w.fors-online.org.uk/cms/elearning/?action=register8 |                                                                                                    | <b>Ÿ</b> ☆ |
|---------------|------------------------------------------------------|----------------------------------------------------------------------------------------------------|------------|
|               | FORS                                                 | WHO'S ON BOARD? TRAINING TOOLKITS REGISTER LOGOUT                                                                                                    |            |
|               | RECOGNITION SCHEME                                   | 08448 09 09 44 8.30am-5pm Search                                                                                                    |            |
|               | HOME OPERATORS ~ CHAMPIONS ~                         | SUPPLIERS VISITORS VEXPLORE FAQS DASHBOARD ADMIN                                                                                                    |            |
|               |                                                      |                                                                                                    |            |
|               |                                                      | E-LEARNING LOGIN                                                                                                    |            |
|               |                                                      |                                                                                                    |            |
|               |                                                      |                                                                                                    |            |
|               |                                                      |                                                                                                    |            |
|               |                                                      | Register for eLearning                                                                                                    |            |
|               |                                                      | the FORS eLearning modules or return to the log in page.                                                                                                    |            |
|               |                                                      | alphanumeric characters and can only contain the non-alphanumeric characters "." or "_".<br>aracters, containing one number, one lower case letter and one upper case letter. |            |
|               |                                                      |                                                                                                    |            |
|               | User details                                         |                                                                                                    |            |
|               | Usernamer                                            | Bogistor with omail address                                                                                                    |            |
|               | Username:                                            | Register with email address                                                                                                    |            |
|               | Username:                                            | Register with email address                                                                                                    |            |
|               |                                                      | Register with email address                                                                                                    |            |
|               | Password:                                            | Register with email address                                                                                                    |            |
|               | Password:                                            | Register with email address                                                                                                    |            |

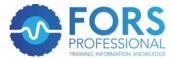

| C B maps// | /www.fors-online.org.uk/cms/eleaming/Taction=register&resource=                                                                                                    | ¥ ☆) 🖾    |
|------------|----------------------------------------------------------------------------------------------------|-----------|
|            | Last name:                                                                                                    |           |
|            | Driving licence details                                                                                                    |           |
|            | Issuing country: Great Britain                                                                                                    |           |
|            | Licence Number:                                                                                                    |           |
|            | I do not hold a licence and will not be driving vehicles. I wish to take the course for information purposes only.                                                                                                    |           |
|            | Organisation details                                                                                                    |           |
|            | Organisation Name:                                                                                                    | •         |
|            | What is your role within Select •                                                                                                    |           |
|            | By registering for FORS eLearning, you consent for the information provided at registration and subsequent use to be s<br>FORS and TfL to maintain a training record, confirm your identity, and be shared with relevant FORS project partners fo<br>establishing what training has been completed. |           |
|            | Register                                                                                                    |           |
|            |                                                                                                    |           |
|            |                                                                                                    |           |
|            |                                                                                                    |           |
|            | Follow FAQS   Help   Email   Explore the site (@ F                                                                                                    | FORS 2016 |
|            | 🛩 in                                                                                                    | _         |
|            |                                                                                                    | ~         |

4. Once the form is filled in, please click on the "Register" button at the bottom of the form, highlighted below. If this has been filled in successfully, then the form will reset itself and you're ready to start by carrying out the next step.

| Last name:                                 |                         |                                                                                                    |    |
|--------------------------------------------|-------------------------|----------------------------------------------------------------------------------------------------|----|
| Driving licence details                    |                         |                                                                                                    |    |
| Issuing country:                           | Great Britain           | •                                                                                                    |    |
| Licence Number:                            |                         |                                                                                                    |    |
| I do not hold a licence and                | will not be driving veh | nicles. I wish to take the course for information purposes only.                                                                                                    | in |
| Organisation details                       |                         |                                                                                                    |    |
| Organisation Name:                         |                         |                                                                                                    |    |
| What is your role within the organisation: | Select                  | •                                                                                                    |    |
|                                            | training record, confir | or the information provided at registration and subsequent use to be stored and used by<br>rm your identity, and be shared with relevant FORS project partners for the purpose of |    |
| Register                                   |                         |                                                                                                    |    |
| $\smile$                                   |                         |                                                                                                    |    |
|                                            |                         |                                                                                                    |    |
| Follow                                     |                         | FAQS   Help   Email   Explore the site (© FORS 2016                                                                                                    |    |
|                                            |                         |                                                                                                    |    |

5. You should now be able to log onto your FORS eLearning account via the <u>FORS home</u> <u>page</u>. Please click on the log in button shown in red below.

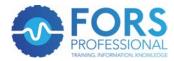

| C FORS Homepage - F ×<br>← → C A https://www.f | fors-online.org.uk/cms/ | WHO'S ON BOARD? TRAINING TOOLKITS REGISTE? LOGIN<br>08448 09 09 44 s.30am-5pm Search |
|------------------------------------------------|-------------------------|--------------------------------------------------------------------------------------|
|                                                |                         | safer and greener                                                                    |
|                                                |                         |                                                                                      |
|                                                |                         | to best practice<br>re the benefits for you?                                         |

6. This will take you to a page titled "Choose your login". Select the box titled eLearning Login (highlighted in red below)

| C A https://www.fors-online.org.uk/cms/choose-your-login/                                                        |                           |                                                                     | 20 (200) A          | ☆ 🔛 |
|----------------------------------------------------------------------------------------------------|---------------------------|---------------------------------------------------------------------|---------------------|-----|
| FORS                                                                                                    | v                         | WHO'S ON BOARD? TRAINING TOOLKITS                                   | REGISTER LOGIN      |     |
| FLEET OPERATOR<br>RECOGNITION SCHEME                                                                             |                           | 08448 09 09 44 8.30am-5pm                                           | Search              |     |
| HOME OPERATORS Y CHAMPIO                                                                                         | NS v SUPPLIERS v VISITORS | Y EXPLORE FAQS                                                      |                     |     |
|                                                                                                    |                           |                                                                     |                     |     |
|                                                                                                    | Choose                    | your login                                                          |                     | in  |
|                                                                                                    |                           |                                                                     |                     |     |
|                                                                                                    |                           | 6                                                                   |                     |     |
|                                                                                                    |                           | ×.                                                                  |                     |     |
| To register click here.                                                                                          |                           |                                                                     |                     |     |
| Organisations                                                                                                    |                           | eLearning                                                           |                     |     |
| Use the button below to login as an<br>From here you will be able to view yo<br>content and manage your account. |                           | Use the button below to access eLearning man<br>personal dashboard. | terial via your own |     |
|                                                                                                    |                           | $\frown$                                                            |                     |     |
| O ORGANISATION LOGIN                                                                                             |                           | ELEARNING LOGIN                                                     |                     |     |
|                                                                                                    |                           |                                                                     |                     |     |
| Follow                                                                                                    |                           | FAQS   Help   Email   Explore the site (© F                         | FORS 2016           |     |
| y in                                                                                                    |                           |                                                                     |                     |     |
|                                                                                                    |                           |                                                                     |                     |     |

7. Enter your details into the page below, which will take you to your eLearning dashboard.

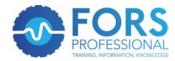

| E-Learning Login - F × |                            | the second state with the second state                                                                                                    | • • • • • • • • • • • • • • • • • • • |
|------------------------|----------------------------|----------------------------------------------------------------------------------------------------|---------------------------------------|
|                        | HOME OPERATORS - CHAMPIONS | WHO'S ON BOARD? TRAINING TOOLKITS REGISTER LOGIN   08448 09 09 44 8.30am-5pm Search   S × SUPPLIERS × VISITORS × EXPLORE FAQS                                                                                 |                                       |
|                        |                            | E-LEARNING LOGIN                                                                                                    | in<br>References                      |
|                        |                            | eLearning Login<br>ername and password to access the FORS eLearning modules.<br>the eLearning modules (this is separate to your FORS online login), you can register here.<br>I can reset your password here. |                                       |
|                        |                            |                                                                                                    |                                       |
|                        | Follow                     | FAQS   Help   Email   Explore the site  © FORS 2016                                                                                                    |                                       |

8. Once in that page, you can select the eLearning module that you are looking to undertake. Instructions are given within each eLearning module as to how to navigate within the pages. You will be able to print your certificate at the end of the module if you pass and your details will automatically be entered into the FORS Professional training register.